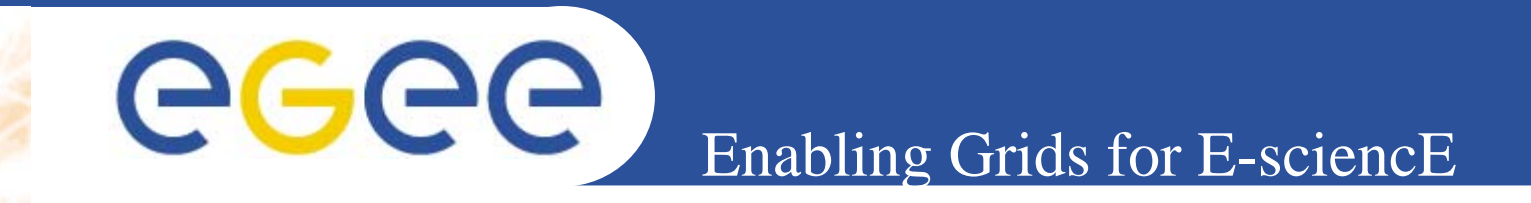

# Job Submission Tutorial

# (material from INFN Catania)

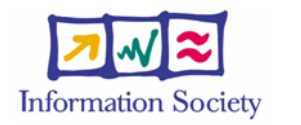

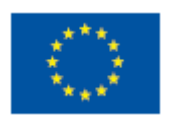

**www.eu-egee.org**

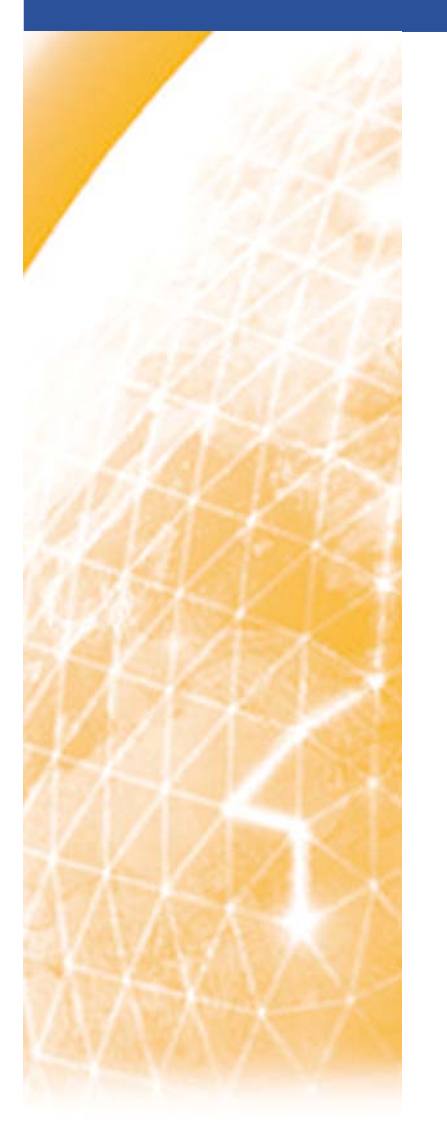

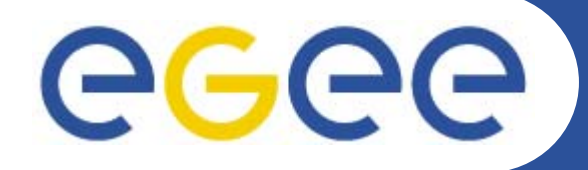

**JDL**

#### Enabling Grids for E-sciencE

**Find out what are the best fitting resources for your computational request. Suppose to have a "job" that can be expressed by the following** 

**(vi \$HOME/Catania/JobSubmission/hostname.jdl) [ Type="Job"; JobType="Normal"; Executable = "/bin/sh"; Arguments = "start\_hostname.sh"; StdError <sup>=</sup>"stderr.log"; StdOutput <sup>=</sup>"stdout.log"; InputSandbox <sup>=</sup>"start\_hostname.sh"; OutputSandbox = {"stderr.log", "stdout.log"}; RetryCount = 7; ]** 

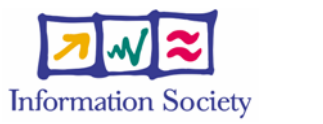

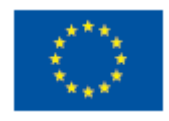

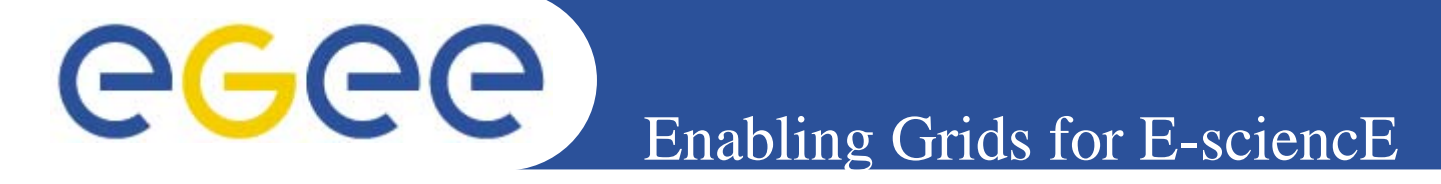

**The script start\_hostname.sh is sent to the CE and it is passes as an argument to the executable "/bin/sh". The script two instructions:**

**#!/bin/shsleep 5 hostname -f** 

**Run the glite-job-list-match command to find out the appropriate resources list.**

**\$ glite-job-list-match hostname.jdl**

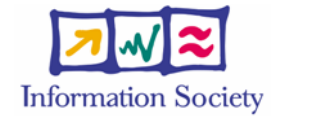

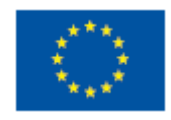

**www.eu-egee.org**

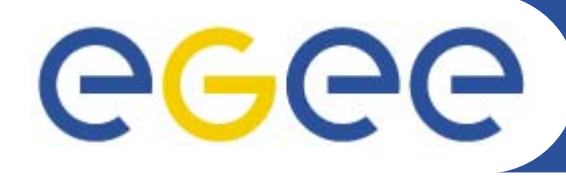

#### Enabling Grids for E-sciencE

#### **\*\*\*\*\*\*\*\*\*\*\*\*\*\*\*\*\*\*\*\*\*\*\*\*\*\*\*\*\*\*\*\*\*\*\*\*\*\*\*\*\*\*\*\*\*\*\*\*\*\*\*\*\*\*\*\*\*\*\*\*\*\*\*\*\*\*\*\*\*\*\*\*\*\*\***

#### **COMPUTING ELEMENT IDs LIST**

**The following CE(s) matching your job requirements have been found:**

#### **\*CEId\***

•

•

•

•

- **cn01.be.itu.edu.tr:2119/jobmanager-lcglsf-infinite**
- **cn01.be.itu.edu.tr:2119/jobmanager-lcglsf-long**
- **cn01.be.itu.edu.tr:2119/jobmanager-lcglsf-short**
- **dgt01.ui.savba.sk:2119/jobmanager-lcgpbs-short**
- **gilda-ce-01.pd.infn.it:2119/jobmanager-lcgpbs-long**
- **gilda-ce-01.pd.infn.it:2119/jobmanager-lcgpbs-short**
- **glite-ce.ct.infn.it:2119/blah-pbs-long**
- **grid-ce.bio.dist.unige.it:2119/jobmanager-lcgpbs-long**
- **grid-ce.bio.dist.unige.it:2119/jobmanager-lcgpbs-short**
- **grid002.mporzio.astro.it:2119/jobmanager-lcgpbs-infinite**
- **grid002.mporzio.astro.it:2119/jobmanager-lcgpbs-long**
- **grid002.mporzio.astro.it:2119/jobmanager-lcgpbs-short**
- **grid006.cecalc.ula.ve:2119/jobmanager-lcgpbs-infinite**
- **grid010.ct.infn.it:2119/jobmanager-lcgpbs-infinite**
- **grid010.ct.infn.it:2119/jobmanager-lcgpbs-long**
- **grid010.ct.infn.it:2119/jobmanager-lcgpbs-short**
- **grid011f.cnaf.infn.it:2119/jobmanager-lcgpbs-long**
- **grid011f.cnaf.infn.it:2119/jobmanager-lcgpbs-short**
- •**glite-ce.ct.infn.it:2119/blah-pbs-short**
- •**gilda-ce-01.pd.infn.it:2119/jobmanager-lcgpbs-infinite**
- •**grid011f.cnaf.infn.it:2119/jobmanager-lcgpbs-infinite**

**www.eu-egee.org** • **grid-ce.bio.dist.unige.it:2119/jobmanager-lcgpbs-infinite**

- •**gildace.ct.astro.it:2119/jobmanager-lcgpbs-infinite**
- •**gildace.ct.astro.it:2119/jobmanager-lcgpbs-long**
- **gildace.ct.astro.it:2119/jobmanager-lcgpbs-short**

• **grid006 cecalc ula ve:2119/jobmanager-lcgpbs-short**

INFSO-RI-508833 • **glite-ce.ct.infn.it:2119/blah-pbs-infinite**  **Information Society** 

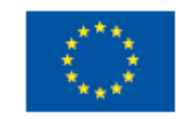

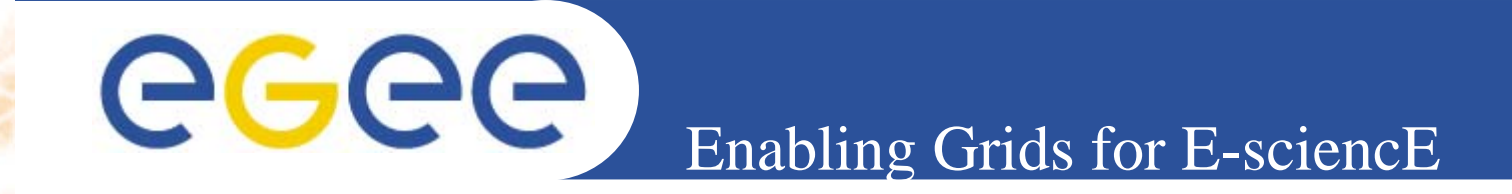

## **Repeat this exercise on LCG UI available using the command**

- **edg-job-list-match**
- **finding the appropriate command line to use.**

**www.eu-egee.org**

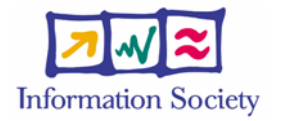

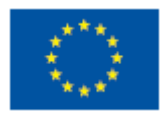

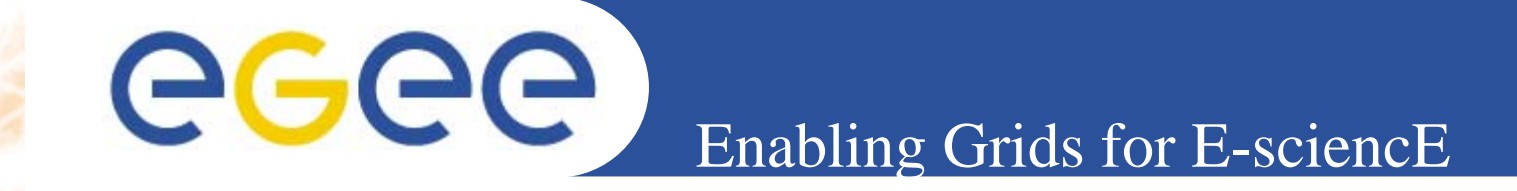

**===========**

**Let's now run our "hostname" job on a CE (letting the WM choose the best suitable CE for execution). Consider again the hostname.jdl and start\_hostname.sh.**

**\$ glite-job-submit -o myjobid hostname.jdl**

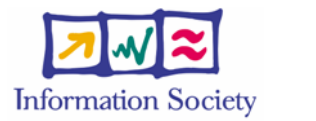

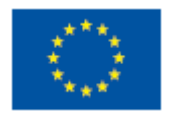

**www.eu-egee.org**

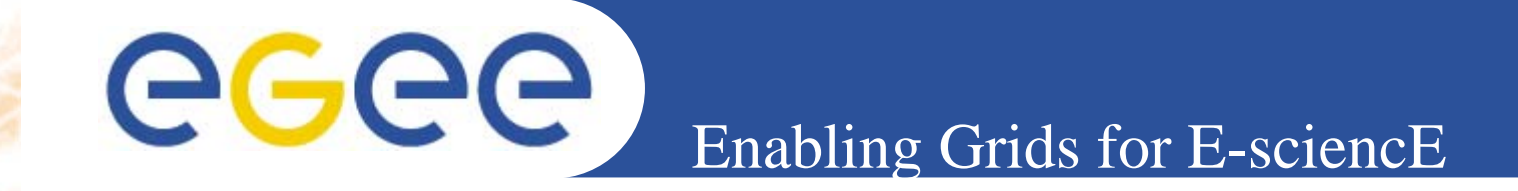

**Where myjobid contains:**

**\$ cat myjobid ###Submitted Job Ids### https://gliterb.ct.infn.it:9000/zGFA9ntyOY8gIISLPG94cg**

**www.eu-egee.org**

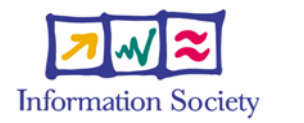

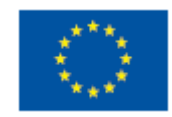

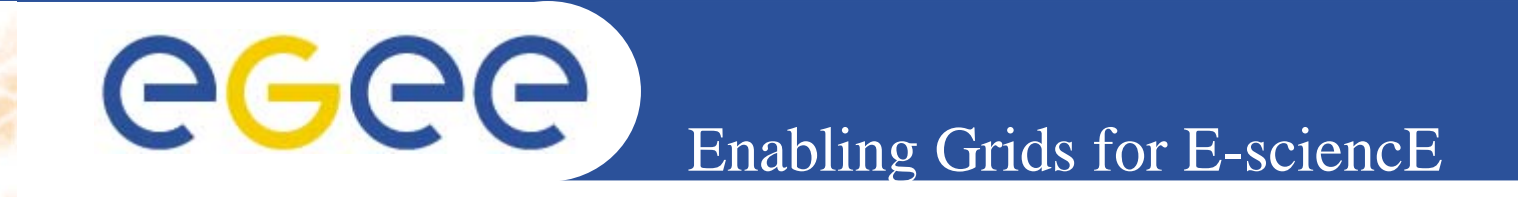

**Follow now the job life through job-status command in order to discover which the selected CE is.**

**\$ glite-job-status -i myjobid or\$ glite-job-status -i myjobid -v 3 Or \$ glite-job-logging-info -v 2 -i myjobid**

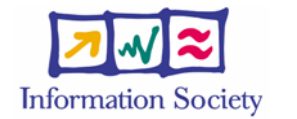

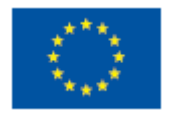

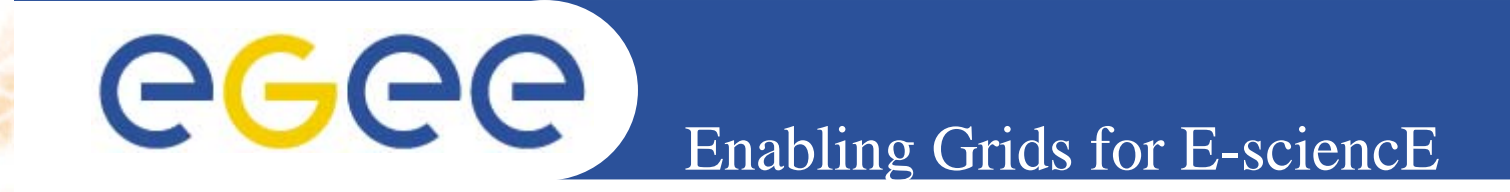

**Repeat all using LCG commands as listed below: edg-job-submit -o myjobid hostname.jdl edg-job-status -i myjobid -v 3 edg-job-get-logging-info -v 2 -i myjobid**

**www.eu-egee.org**

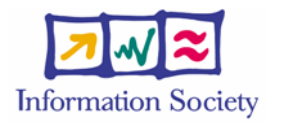

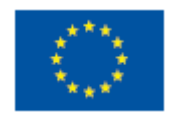

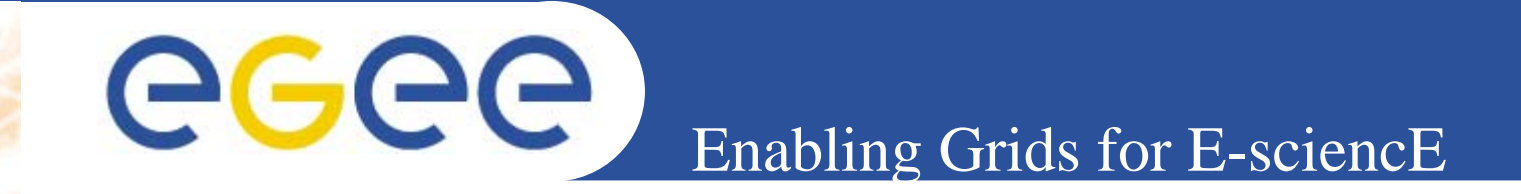

**Retrieve job output**

## **(Check that directory JobOutput exists before running command)**

**\$ glite-job-output -i myjobid --dir ./JobOutput**

**www.eu-egee.org**

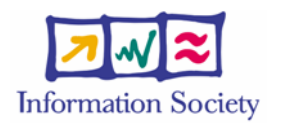

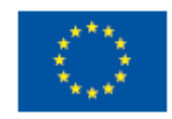

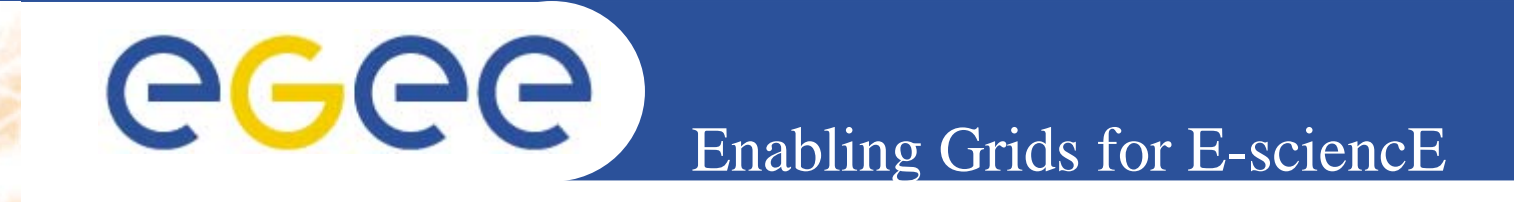

**===========**

**Let's now force the WM to choose a given CE as destination for the job. It can be done**

**in two different ways. First of all, try the glite-job-submit option**

**--resource ce\_id**

**-r ce\_id**

- **If the command is launched with this option, the job-ad sent to the NS contains a line of the type**
- **SubmitTo = ce\_id and the job is submitted by the WMS to the resource identified by ce\_id without going**
- **through the match-making process. The standard format for a CEId is:**
- **<full hostname>:<port number>/jobmanager-<service>-<queue name> So:**
- **\$ glite-job-submit -r grid010.ct.infn.it:2119/jobmanager-lcgpbs-long -o myjobid hostname.jdl**

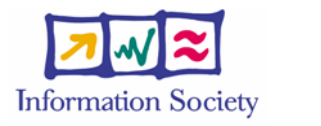

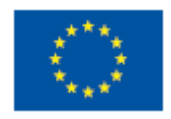

eeee Enabling Grids for E-sciencE **As done before, let's inspect the content of myjobid file: \$ cat myjobid ###Submitted Job Ids###**

**https://glite-rb.ct.infn.it:9000/zGFA9ntyOY8gIISLPG94cg https://glite-rb.ct.infn.it:9000/HRtARhjGQArbw9EeW9hBtQ [pappalar@glite-tutor:~/Catania/JobSubmission]\$** 

**It now contains two files! Did you expect that? :) After a short while, in order to investigate the status use glite-job-status and choose 2 when asked.**

**\$ glite-job-status -i myjobid -v 3**

**1 : https://glite-rb.ct.infn.it:9000/zGFA9ntyOY8gIISLPG94cg**

**------------------------------------------------------------------**

**2 : https://glite-rb.ct.infn.it:9000/HRtARhjGQArbw9EeW9hBtQ**

**a : all**

**q : quit**

**www.eu-egee.org ------------------------------------------------------------------**

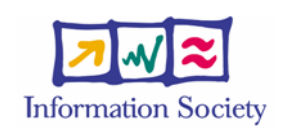

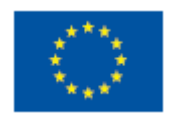

eeee Enabling Grids for E-sciencE **Try now to get to the same result through setting "requirements" attribute inside the JDL file. Change our hostname.jdl according to what is shown below**

**and save it as hostnamereq.jdl.**

```
(vi $HOME/Catania/JobSubmission/hostnamereq.jdl)
[ Type="Job"; 
JobType="Normal"; 
Executable = "/bin/sh"; 
Arguments = "start_hostname.sh"; 
StdError ="stderr.log"; 
StdOutput ="stdout.log"; 
InputSandbox ="start_hostname.sh"; 
OutputSandbox = {"stderr.log", "stdout.log"}; 
Requirements = other.GlueCEUniqueId == "grid010.ct.infn.it:2119/jobmanager-
   lcgpbs-long";
RetryCount = 7; ]
```
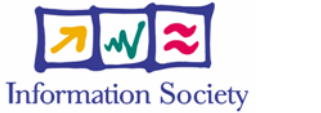

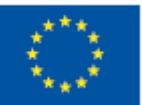

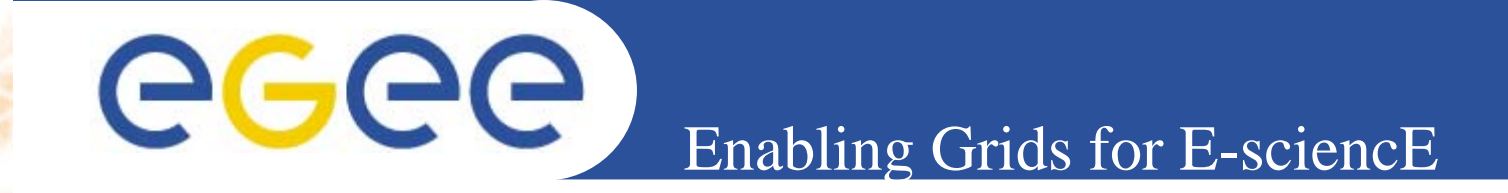

 **Try out with the glite-job-list-match. That will help us to understand whether we correctly set our criteria.**

**\$ glite-job-list-match hostnamereq.jdl**

**www.eu-egee.org**

 $\bullet$ 

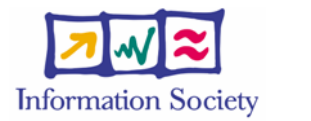

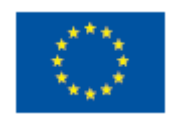

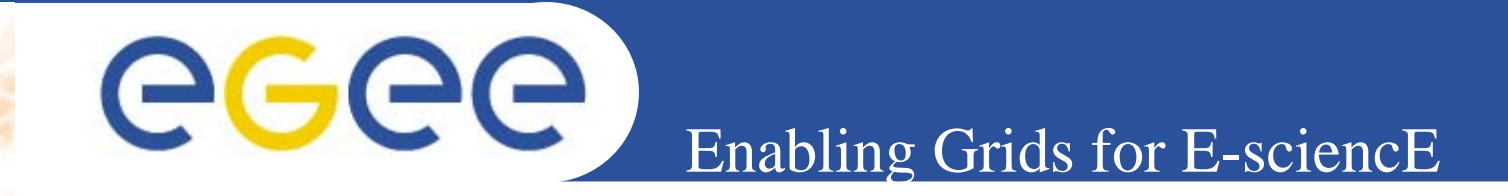

### **Let's immediately go to the glite-job-submit!!!**

**\$ glite-job-submit -o myjobid hostnamereq.jdl**

**www.eu-egee.org**

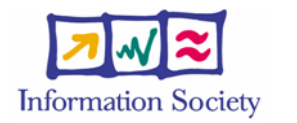

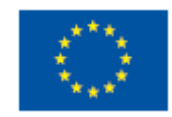

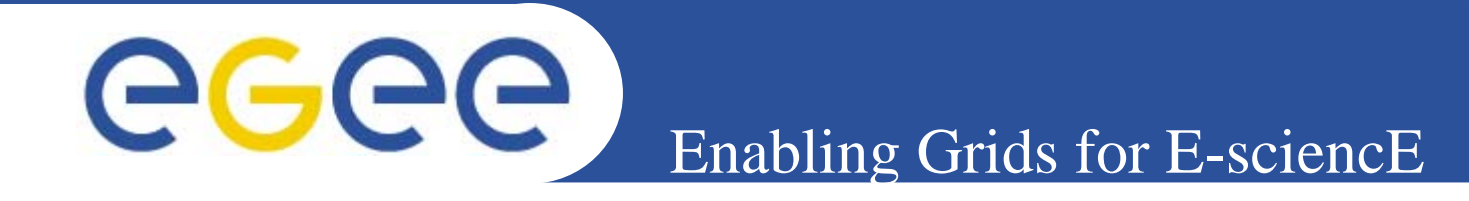

**\$ cat myjobid ###Submitted Job Ids###https://glite-rb.ct.infn.it:9000/zGFA9ntyOY8gIISLPG94cg https://glite-rb.ct.infn.it:9000/HRtARhjGQArbw9EeW9hBtQ https://glite-rb.ct.infn.it:9000/CWCwBjRvNvg8EYLCvYpHPg**

**Go ahead as usual until job status is done and then retrieve the Output.**

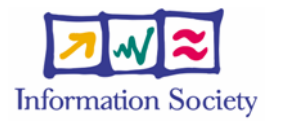

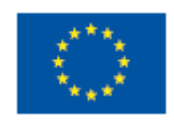

**===========**

**If you're interested into selecting the best CE in a set whose items respect a given criteria, instead of into a specific CE, you need to set up a filter through Requirements attribute and also a Rank criteria to get the entries ordered.** 

ecee

**In the following example, the JDL provides a filter based on LRMS type, explicitly asking for "PBS".** 

**In the selected set, the best Ranked CE will be chosen, that is the one having the highest number of Free CPUs.**

**Information Society** 

Enabling Grids for E-sciencE

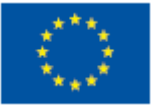

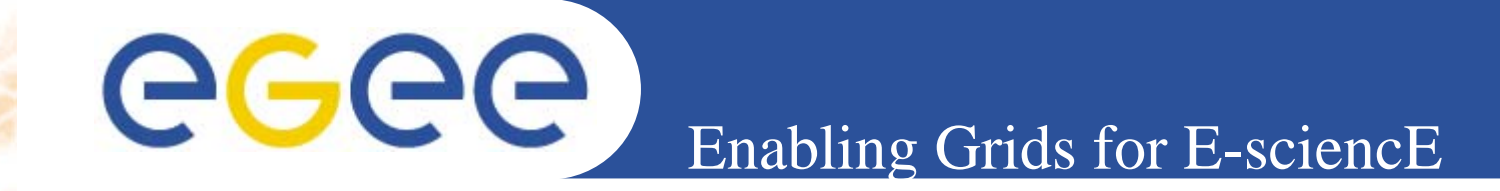

**Save this JDL as hostnamerank.jdl.**

```
(vi $HOME/Catania/JobSubmission/hostnamerank.jdl)
[ Type="Job"; 
JobType="Normal"; 
Executable = "/bin/sh"; 
Arguments = "start_hostname.sh"; 
StdError ="stderr.log"; 
StdOutput ="stdout.log"; 
InputSandbox ="start_hostname.sh"; 
OutputSandbox = {"stderr.log", "stdout.log"}; 
Requirements = other. GlueCEInfoLRMSType == "PBS"; 
Rank = other.GlueCEStateFreeCPUs;
RetryCount = 7; ]
```
**\$ glite-job-list-match hostnamerank.jdl**

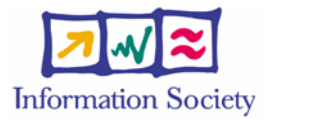

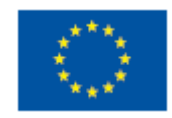

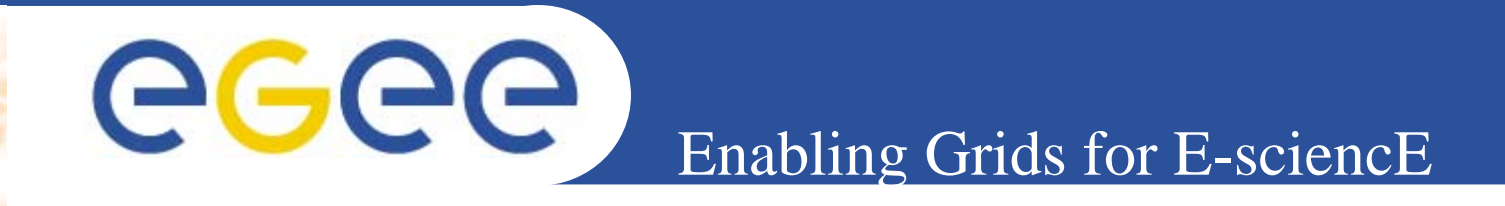

**===========**

**Run an ls command on the selected resource.**

```
(vi $HOME/Catania/JobSubmission/scriptls.jdl)
[ Executable = "ls.sh"; 
Arguments = "-alt"; 
StdError ="stderr.log"; 
StdOutput ="stdout.log"; 
InputSandbox ="ls.sh"; 
OutputSandbox = {"stderr.log", "stdout.log"}; ]
```
**The executable is ls.sh that produces the execution of /bin/ls -alt on the resource, as shown:**

**#!/bin/sh/bin/ls**

**Information Society** 

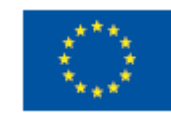

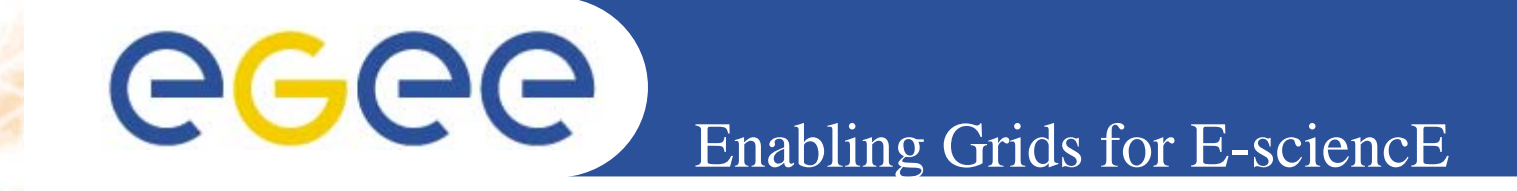

**===========**

**Suppose you have your own c program source code and that you'll be willing to execute it on the selected resource. How to do it?**

**Very simple: just compile and transfer it as executable properly setting the JDL file content.**

**www.eu-egee.org**

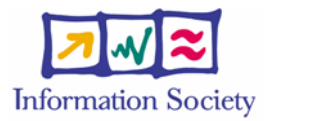

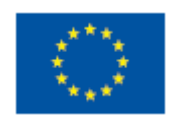

```
eeee
                                     Enabling Grids for E-sciencE
source.c is a C program that prints a Welcome message on the 
  resource. See the listing:
(vi $HOME/Catania/JobSubmission/source.c)
#include <stdio.h> int main(int argc, char **argv) 
{ 
 char *name = argv[1]; 
 /*system("clear");*/ 
 printf("\n\n\n"); 
 printf("Hello %s!\n",name); 
 printf("Welcome to Biomed, Clermont-Ferrand \n\n\n"); 
 exit(0); 
}
```
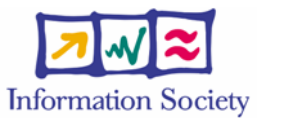

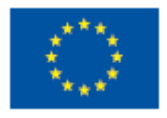

eeee Enabling Grids for E-sciencE

**Let's compile it, typing simply 'make'. Through makefile you can see in your directory, you'll obtain c\_exe executable file. Just have a look at the JDL indicating that the executable must be transferred and executed.**

```
www.eu-egee.org
    (vi $HOME/Catania/JobSubmission/c_exe.jdl)
    Type = "Job"; 
    JobType ="Normal"; 
     Executable = "/bin/sh"; 
     StdOutput ="std.out"; 
    StdError ="std.err"; 
     OutputSandbox = {"std.err","std.out"}; 
     InputSandbox = {"startExe.sh","c_exe"}; 
    Arguments = "startExe.sh"; 
     RetryCount = 7;
```
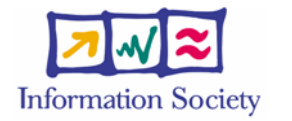

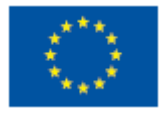

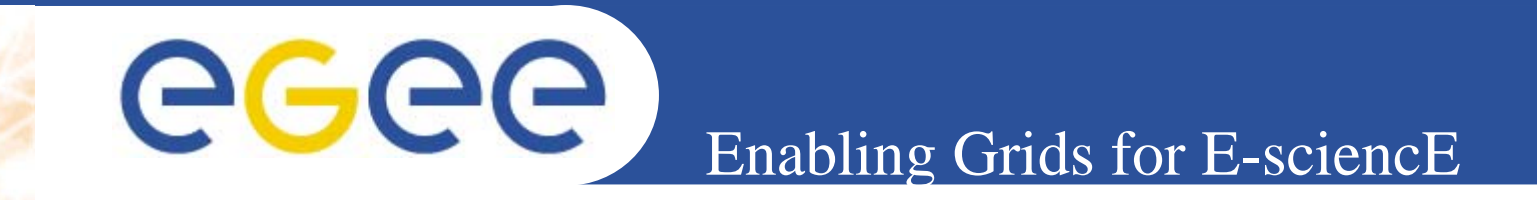

### **\$ glite-job-submit -o myjobid c\_exe.jdl**

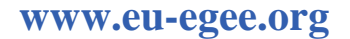

**So:**

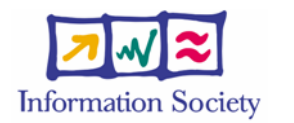

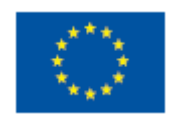